## **Příklad 28 – Práce s modulem ROLAP**

*Proveďte analýzu počtu případů, ošetřovací doby, ZUM a ZULP, bodů a casemixu za jednotlivé oddělení nemocnice DEMO. Eliminujte prázdné sloupce/řádky a data v tabulce seřaďte sestupně podle počtu případů. Výsledek uložte jako tabulku v exelu.*

## **Postup:**

- V menu prohlížení zvolíme položku ROLAP, zvolíme možnost otevření dotazu (L), vybereme předdefinovaný dotaz Demografie, stiskneme Ok.
- $\triangle$  Stiskneme tlačítko "Otevřít OLAP navigátor"
- Dimenzi Míry ponecháme v části sloupce a dimenzi Org.str přesuneme do části řádky (v části řádky/sloupce totiž vždy musí vždy zůstat alespoň jedna dimenze).
- S dimenzí Pohlaví a Věk v tomto případě pracovat nembudeme, takže je přesuneme do části Filtr.
- Nyní nastavíme požadované parametry u jednotlivých dimenzí.
	- V dimenzi Míry vybereme možnosti Poč\_případů, Oš\_doba, Zum\_Zulp, Body a casemix.
	- V dimenzi Org str zvolíme nemocnici DEMO (viz obrázek).

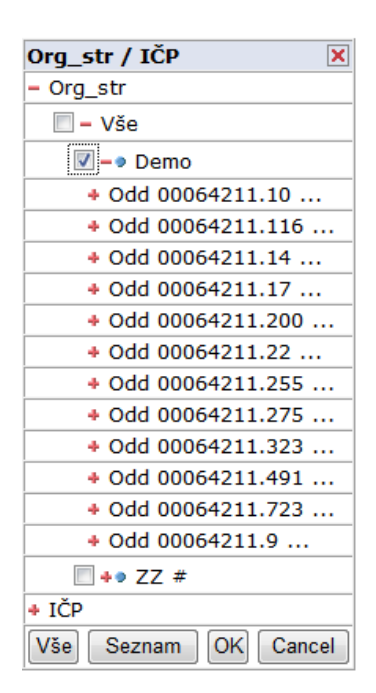

 V dimenzi Zdroj dat zvolíme možnost Zdroj L a Typ grouperu nastavíme na AKT (aktuální).

 Po nastavení všech parametrů v jednotlivých dimezích by tabulka dotazu měla vypadat následovně:

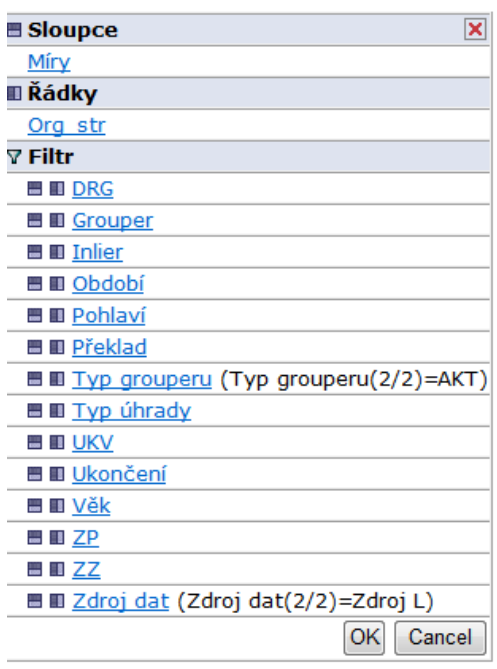

 Po stisknutí tlačítka OK by se nám měla vygenerovat tabulka s požadovanými daty (viz obrázek).

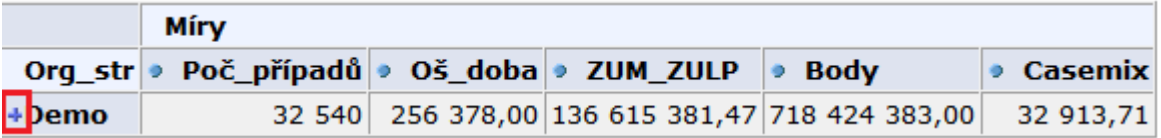

- <sup>A</sup> Rozpad na jednotlivé oddělení provedeme pomocí tlačítka . <sup>+</sup> Po stisknutí tlačítka se nám v řádku Demo zobrazí malý křížek. Po jeho stisknutí se zobrazí detail po jednotlivých odděleních.
- $\triangle$  Prázdné sloupce eliminujeme pomocí tlačítka  $^{\circ}\boxplus$
- Výstup do exelu provedeme pomocí tlačítka  $\boldsymbol{\mathsf{X}}$

Výsledná tabulka:

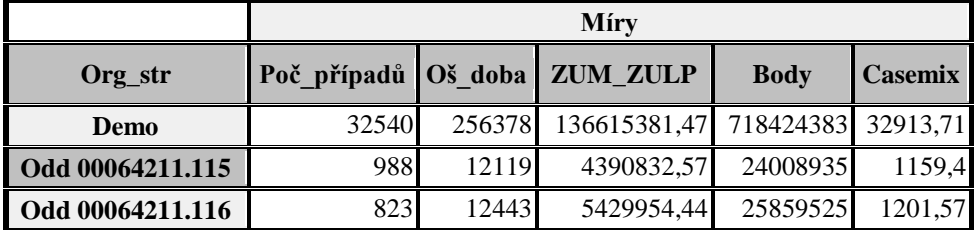

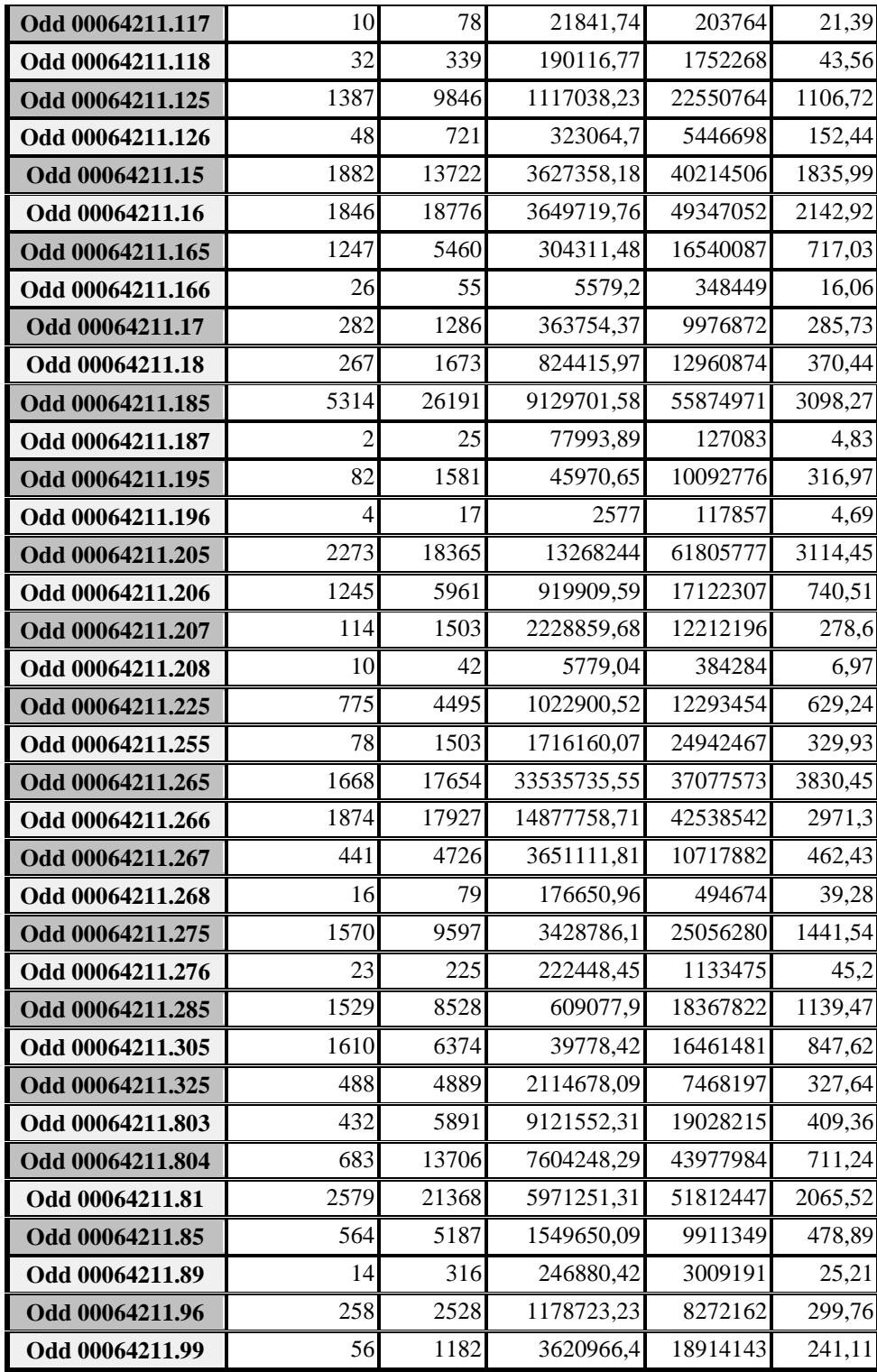